# EVPN Vxlan IPV6 오버레이 구성 예

# 목차

소개 사전 요구 사항 사용되는 구성 요소 네트워크 다이어그램 상위 레벨 컨피그레이션 설정 다음을 확인합니다. 문제 해결

# 소개

이 문서에서는 Nexus 9000에서 EVPN(L2 Ethernet VPN) VXLAN(Virtual Extensible LAN) IPv6 오 버레이를 구축하는 방법에 대해 설명합니다.

# 사전 요구 사항

### 요구 사항

다음 주제에 대한 지식을 보유하고 있으면 유용합니다.

- BGP(Border Gateway Protocol)
- OSPF(Open Shortest Path First)
- $\cdot$  EVPN
- $\cdot$  IPV6

## 사용되는 구성 요소

이 문서의 정보는 다음 소프트웨어 및 하드웨어 버전을 기반으로 합니다.

- 릴리스 9.3.(9)을 실행하는 Cisco N9K-C93180YC-FX
- 릴리스 9.3(7)을 실행하는 Cisco N9K-C93216TC-FX2
- 엔드 호스트가 IPv4 및 IPv6에 대해 활성화된 Cisco ASR(Aggregation Service Router)
- 릴리스 9.3(8)을 실행하는 Cisco N9K-C93180YC-EX

이 문서의 정보는 특정 랩 환경의 디바이스를 토대로 작성되었습니다. 이 문서에 사용된 모든 디바 이스는 초기화된(기본) 컨피그레이션으로 시작되었습니다. 현재 네트워크가 작동 중인 경우 모든 명령의 잠재적인 영향을 미리 숙지하시기 바랍니다.

## 네트워크 다이어그램

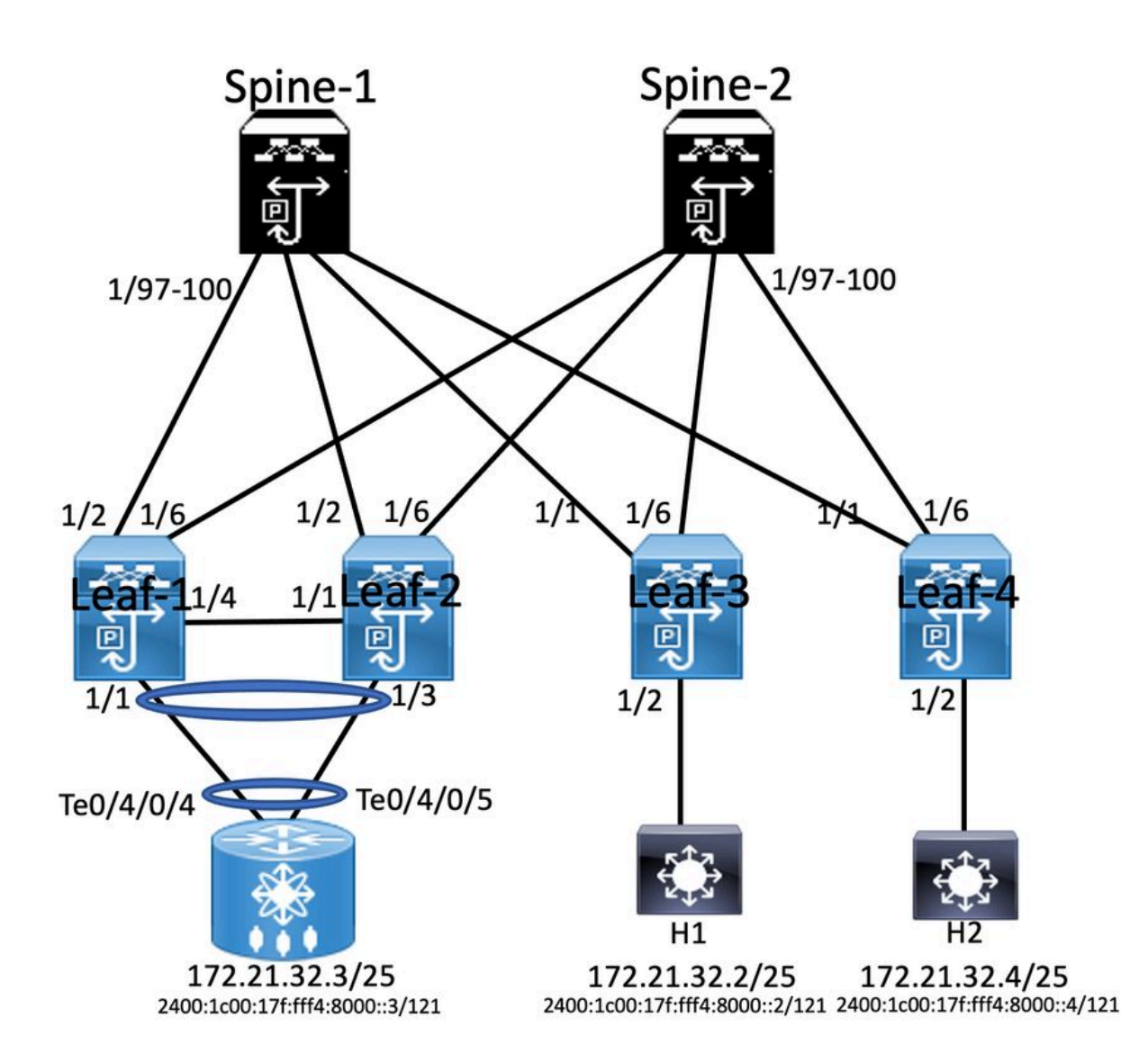

## 상위 레벨 컨피그레이션

- 1. 설치 기능
- 2. IP 주소 구성 언더레이
- 3. IGP 구성 OSPF
- 4. MP BGP 구성
- 5. VLAN 및 EVPN 오버레이 구성
- 6. 호스트와 LEAF 간의 e-BGP 구성

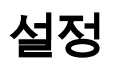

nv overlay experi<br>feature oper<br>feature pin<br>feature initials (forwarding<br>feature initials of proper<br>feature initials (forwarding<br>feature increases)<br>feature increases<br>feature in overlay<br>feature in overlay<br>feature in overlay vlan 511 vian 311<br>vn-segment 10511 route-map PERMIT-ALL permit 10<br>router ospf 100<br>router-id 10.1.1.1

## Interface loopback0<br>ip address 10.1.1.1/32<br>ip address 10.10.10.10/32 seco<br>ip router ospf 100 area 0.0.0.0<br>ip pim spare-mode<br>icam monitor scale ndary

teaf-1

interface ethernet1/2<br>mtu 9216<br>ip address 192.168.0.1/24<br>ip router ospf 100 area 0.0.0.0<br>ip pim sparse-mode

ip pim sparse-mose<br>vrf context 5GL\_IAC<br>vrid auto<br>rd auto<br>route-target both auto<br>route-target both auto<br>route-target both auto<br>anderes-family ipné unicast<br>route-target both auto<br>route-target both auto<br>route-target both auto

router bgp 6500 router bgs 6500<br>router 'da 10.1.1.1<br>address-family ipv4 unicast<br>address-family ipv4 unicast<br>adversis-family l2vpn evpn<br>neighbour 10.3.1.1<br>remote-as 6500<br>update-source loopback0<br>address-family l2vpn evpn<br>send-community<br>send

vrf SGi\_IAC<br>Address-family ipv4 unicas!

evpn<br>vni 10511 l2<br>rd auto<br>route-target import auto<br>route-target export auto

VPC Configuration<br>peer -switch<br>peer -switch<br>peer -keepline destination 10.122.163.140 source 10.122.176.45<br>peer -keepline destination 10.122.163.140 source 10.122.176.45<br>lipe are gateway<br>is an operatornize<br>tax peer to cont switchport mode trunk<br>spanning-tree port type network<br>wpc peer-link<br>interface ethernet 1/4<br>switchport<br>switchport mode trunk switchport mode trunk<br>switchport mode trunk<br>tinterlase poup 30 mode trunk<br>interlase port-channel 20<br>switchport<br>mode trunk<br>switchport trunk allowed vlan 511<br>interlase ethernett/1<br>interlase witchport<br>switchport mode trunk<br>sw

interface vlan100 interface vlan100<br>vrf member SGi\_IAC<br>no ip redirects<br>ip forward<br>no ipv6 redirects

**VIER Configuration** 

interface vlan511<br>wf member SGi\_IAC<br>no ip redirects<br>ip address 172.21.32.6/25<br>lpn didress 2400:1c00:17fff4.8000:-8/121<br>no ipv6 redirects<br>rabinc forwarding mode any cast-gateway<br>fabric forwarding mode any cast-gateway

interface met<br>advertise virtual-rmac<br>host-reachability protocol bgp<br>source-interface loopback)<br>member vni 10100 associate-vhf<br>member vni 101511<br>suppress-arp<br>suppress-arp suppress-arp<br>mcast-group 239.1.1.1

'eature ospr<br>!eature bgp<br>!eature pim<br>!eature interface-plan<br>!eature vn-segment-vlan-bi<br>!eature vn-segment-vlan-bi sture lace eature vp Egateway-mac 0000.2222.3333<br>group-list 224.0.0.0/4 vlan 1,10,20,100,511-513,708-709,711,1179,1664-1665,1667-1668,1894<br>vlan 100 vn-segment 10100<br>vlan 511<br>vn-se route-map PERMIT-ALL permit 10<br>router ospf 100<br>router-id 10.2.1.1

### **Enabling Features**

nv overlay evpn feature ospf feature bgp feature pim feature fabric forwarding feature interface-plan feature vn-segment-vlan-based feature lacp feature nv overlav

ip pim rp-address 10.3.1.1 group-list 224.0.0.0/4 ip pim ssm range 232.0.0.0/8 vlan 1,10,20,100,511-513,708-709,711,1179,1664-1665,1667-1668,1894

Interface loopback0 IP address 1.1.1.1/32 Ip router ospf 100 are 0.0.0.0 Ip pim sparse-mode Icam monitor scale

Router ospf 100 Router-id 10.3.1.1 Router bgp 6500 Router-id 10.3.1.1

### interface loopback0<br>ip address 10.2.1.1/32<br>ip address 10.10.10.10/32 s ip router ospf 100 area 0.0.0.0 p<br>ip pim spare-mo<br>'''''''' monitor sca

interface ethernet1/2 y216<br>ip address 192.168.3.2/24<br>ip router ospf 100 area 0.0.0.0<br>ip pim sparse-mode

vrf context SGI IAC vrf context SGi\_JAC<br>vni 10100<br>d auto<br>address-family ipv4 unicast<br>route-target both auto<br>route-target both auto<br>address-family ipv6 unicast<br>address-family ipv6 unicast<br>metasts target bot!<br>target auto

### router bgp 6500<br>router-id 10.2.1.1 router-ia 10.2.1.1<br>address-family ipv4 un<br>address-family ipv6 un<br>address-family l2vpn e advertise-pip<br>neighbour 10.3.1.1<br>remote-as 6500 pdate-source loopback<mark>0</mark><br>ddress-family l2vpn evp<br>end-community

wf SGi\_IAC<br>Address-far evpn<br>vni 10511 l2 Ym<br>rd auto<br>route-target import a<br>route-target export a

## vpc domain 10 vpc domain 10<br>peer-keepalive destination 10.122.176.45 source 10.122.163.140<br>peer-keepalive destination 10.122.176.45 source 10.122.163.140<br>[peer-gateway<br>[p arp synchronice<br>[p arp synchronice<br>interface port-channel10 mentace port-channel<br>switchport<br>switchport mode trunk<br>spanning-tree port typ<br>vpc peer-link<br>interface ethernet 1/4 switchport<br>switchport<br>channel-group 10 mode to<br>interface port-channel 20 musike port<br>switchport<br>switchport mode trunk<br>switchport trunk allowed<br>vpc 10<br>interface ethernet1/1 switchport

**Spine-1 Configuration** 

ved vlan 511

interface vlan100<br>vrf member SGi\_IAC<br>no ip redirects ip forward<br>no ipv6 redirects

interface vlan511<br>wf member SGi\_JAC<br>no ip redirects<br>lp address 172.21.32.6/25<br>lpv6 eddress<br>no ipv6 redirects<br>no ipv6 redirects<br>fabric forwarding mode any cast-gateway<br>fabric forwarding mode any cast-gateway

interface nve1<br>advertise virtual-rmac<br>host-reachability proto<br>source-interface loopba nember vni 10100 as:<br>nember vni 10511 ociate-vht ress-arp<br>t-group 239.1.1.1

**BGP/EVPN Configuration** 

address-family ipv4 unicast

address-family ipv6 unicast

address-family l2vpn evpn

update-source loopback0

address-family l2vpn evpn

send-community extended

update-source loopback0

address-family l2vpn evpn

router bgp 6500

neighbour 10.1.1.1

remote-as 6500

send-community

route-reflector-client

neighbour 10.2.1.1

remote-as 6500

send-community

### **Interface Configuration**

interface Ethernet1/97 mtu 9216 ip address 172.168.0.2/24 ip router ospf 100 area 0.0.0.0 ip pim sparse-mode

interface Ethernet1/98 mtu 9216 ip address 172.168.2.2/24 ip router ospf 100 area 0.0.0.0 ip pim sparse-mode

interface Ethernet1/99 mtu 9216 ip address 192.168.1.2/24 ip router ospf 100 area 0.0.0.0 ip pim sparse-mode

interface Ethernet1/100 mtu 9216 ip address 172.168.3.1/24 ip router ospf 100 area 0.0.0.0 ip pim sparse-mode

Interface Configuratio

interface loopback0

ip pim spare-mode

icam monitor scale

mtu 9216

vni 10100

rd auto

interface ethernet1/1

ip pim sparse-mode

vrf context SGi\_IAC

ip address 192.168.1.1/24

address-family ipv4 unicast

route-target both auto<br>route-target both auto evpn

address-family ipv6 unicast

**ASR Router** 

route-target both auto

route-target auto evpn

ip router ospf 100 area 0.0.0.0

ip address 10.4.1.1/32

ip router ospf 100 area 0.0.0.0

### **BGP/EVPN Configuration** router bgp 6500 router-id 10.4.1.1 address-family ipv4 unicast

address-family ipv6 unicast address-family I2vpn evpn neighbour 10.3.1.1 remote-as 6500 update-source loopback0 address-family I2vpn evpn send-commu send-community extended

vrf SGi\_IAC address-family joy4 unicast address-family ipv6 unicast

vni 10511 l2 rd auto route-target import auto route-target export auto

### **Host 2 Configuration**

interface Bundle-Ether1.511 description JE-PCN01-PC-UP-SGi IAC vrf SGi JAC ipv4 address 172.21.32.4 255.255.255.128 ipv6 address 2400:1c00:17f:fff4:8000::5/121 encapsulation dot1q511

### abling Feat

nv overlay evpn<br>feature ospf<br>feature bgp feature pim feature fabric forwarding feature interface-plan feature vn-segment-vlan-based feature laco feature nv overlay

fabric forwarding anycast-gateway-mac 0000.2222.3333 ip pim rp-address 10.3.1.1 group-list 224.0.0.0/4<br>ip pim ssm range 232.0.0.0/8 vlan 1,10,20,100,511-513,708-709,711,1179,1664-1665,1667-1668,1894  $v$ lan 100 vn-segment 10100  $v$ lan 511 vn-segment 10511 route-map PERMIT-ALL permit 10

router ospf 100 router-id 10.4.1.1

### **Host 1 Configuration**

interface Bundle-Ether1.511 description JE-PCN01-PC-UP-SGi IAC vrf SGi IAC ipy4 address 172.21.32.2 255.255.255.128 ipv6 address 2400:1c00:17f:fff4:8000::2/121 encapsulation dot1q511

interface Bundle-Ether1.511 description JE-PCN01-PC-UP-SGi IAC vrf SGi JAC ipv4 address 172.21.32.3 255.255.255.128 ipv6 address 2400:1c00:17f:fff4:8000::3/121 encapsulation dot1q511

# 다음을 확인합니다.

구성이 올바르게 작동하는지 확인하려면 이 섹션을 활용하십시오.

send-community extended route-reflector-client neighbour 10.4.1.1 remote-as 6500 update-source loopback0 address-family l2vpn evpn send-community send-community extended route-reflector-client **VTEP Configuration** 

> interface vlan100 vrf member SGi\_IAC no ip redirects ip forward no ipv6 redirects

interface vlan511 vrf member SGi\_IAC no ip redirects ip address 172.21.32.6/25 ipv6 address 2400:1c00:17f:fff4:8000::4/121 no ipv6 redirects fabric forwarding mode any cast-gateway

interface nye1 no shutdown host-reachability protocol bgp source-interface loopback member vni 10100 associate-vhf member vni 10511 suppress-arp mcast-group 239.1.1.1

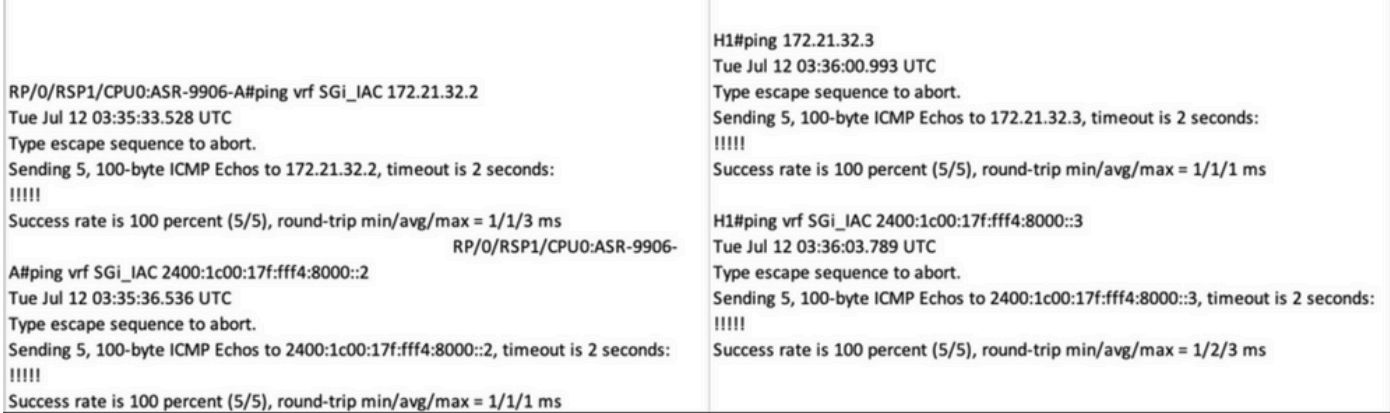

# 문제 해결

f

이 섹션에서는 설정 문제 해결에 사용할 수 있는 정보를 제공합니다.

컨피그레이션 문제를 해결하려면 다음 명령을 사용합니다.

**#show bgp l2vpn evpn**

**#show nve peer**

**#show nve vni**

**# show ip arp <> >> On host side**

이 번역에 관하여

Cisco는 전 세계 사용자에게 다양한 언어로 지원 콘텐츠를 제공하기 위해 기계 번역 기술과 수작업 번역을 병행하여 이 문서를 번역했습니다. 아무리 품질이 높은 기계 번역이라도 전문 번역가의 번 역 결과물만큼 정확하지는 않습니다. Cisco Systems, Inc.는 이 같은 번역에 대해 어떠한 책임도 지지 않으며 항상 원본 영문 문서(링크 제공됨)를 참조할 것을 권장합니다.